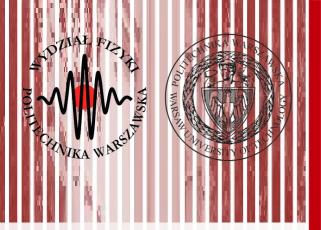

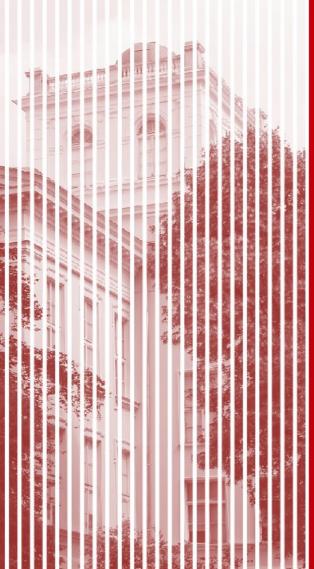

# Advanced Programming C#

#### Lecture 11

dr inż. Małgorzata Janik malgorzata.janik@pw.edu.pl

#### Project part II

- Date: 9.01.2020
- Prepare the presentation that describes the project advancement – max 5-6 min.
  - Clear list of accomplished tasks
  - Screenshots of application and/or code examples
  - Working prototype expected
     (½ project should be finished)
  - To-do list
- Send presentations to: malgorzata.janik@pw.edu.pl, 2h before classes.

C#, Lecture 10 2 / 33

#### ReSharper

Try it for your projects!

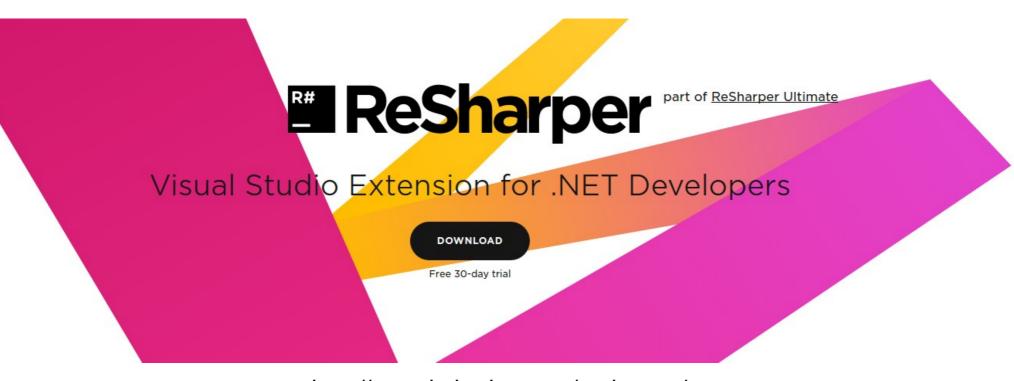

http://www.jetbrains.com/resharper/

C#, Lecture 10 3 / 33

#### ReSharper

#### **How ReSharper helps Visual Studio users**

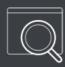

#### Analyze code quality

On-the-fly <u>code quality analysis</u> is available in C#, VB.NET, XAML, ASP.NET, ASP.NET MVC, JavaScript, TypeScript, CSS, HTML, and XML. You'll know right away if your code needs to be improved.

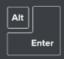

#### Eliminate errors and code smells

Not only does ReSharper warn you when there's a problem in your code but it provides hundreds of <u>quick-fixes</u> to solve problems automatically. In most cases, you can select the best quick-fix from a variety of options.

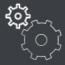

#### Safely change the code base

Automated solution-wide <u>code</u>
<u>refactorings</u> help safely change your code
base. Whether you need to revitalize
legacy code or put your project structure
in order, you can lean on ReSharper.

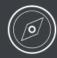

#### Instantly traverse the entire solution

You can instantly <u>navigate and search</u> in the whole solution. Jump to any file, type, or type member, or navigate from a specific symbol to its usages, base and derived symbols, or implementations.

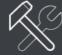

#### Enjoy code editing helpers

Multiple <u>code editing helpers</u> include extended IntelliSense, hundreds of instant code transformations, auto-importing namespaces, rearranging code and displaying documentation.

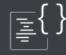

#### Comply to coding standards

Code style and formatting functionality with fine-grained, language-specific settings will help you get rid of unused code and create a common coding standard for your team.

C#, Lecture 10 4 / 33

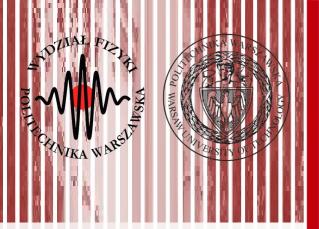

## Arrays

#### Arrays

- Declaring an array, the square brackets ([]) must come after the type, not the identifier
  - int[] table; // not int table[];
- Size of the array is not part of its type

```
int[] numbers; // declare numbers as an int array of any size
```

- numbers = new int[10]; // numbers is a 10-element array
- numbers = new int[20]; // now it's a 20-element array

https://msdn.microsoft.com/en-us/library/aa288453(v=vs.71).aspx

C#, Lecture 10 6 / 33

#### Arrays declarations

- Single-dimensional arrays:
  - int[] numbers;
- Multidimensional arrays:
  - string[,] names;
- Array-of-arrays (jagged):
  - byte[][] scores;
- Declaring them (as shown above) does not actually create the arrays. In C#, arrays are objects and must be instantiated.

https://msdn.microsoft.com/en-us/library/aa288453(v=vs.71).aspx

C#, Lecture 10 7 / 33

#### Creation of arrays

Single-dimensional arrays:

```
- int[] numbers = new int[5];
```

- Multidimensional arrays:
  - string[,] names = new string[5,4];
- Array-of-arrays (jagged):

```
byte[][] scores = new byte[5][];
for (int x = 0; x < scores.Length; x++)
{
    scores[x] = new byte[4];
}</pre>
```

https://msdn.microsoft.com/en-us/library/aa288453(v=vs.71).aspx

C#, Lecture 10 8 / 33

#### **Arrays Examples**

You can have a three-dimensional rectangular array:

```
-int[,,] buttons = new int[4,5,3];
```

- You can even mix rectangular and jagged arrays. For example, the following code declares a single-dimensional array of threedimensional arrays of two-dimensional arrays of type int:
  - int[][,,][,] numbers;

https://msdn.microsoft.com/en-us/library/aa288453(v=vs.71).aspx

C#, Lecture 10 9 / 33

#### **Initializing Arrays**

- Single-Dimensional Array
  - int[] numbers = new int[5] {1, 2, 3, 4, 5};
  - string[] names = new string[3] {"Matt", "Joanne",
     "Robert"};
- You can omit the size of the array, like this:
  - int[] numbers = new int[] {1, 2, 3, 4, 5};
- You can also omit the new operator if an initializer is provided, like this:
  - $int[] numbers = {1, 2, 3, 4, 5};$
  - string[] names = {"Matt", "Joanne", "Robert"}; https://msdn.microsoft.com/en-us/library/aa288453(v=vs.71).a

C#, Lecture 10 10 / 3

## **Initializing Arrays**

#### Multidimensional Array

#### You can omit the size of the array, like this:

#### You can also omit the new operator if an initializer is provided, like this:

```
- int[,] numbers = { {1, 2}, {3, 4}, {5, 6} };
- string[,] siblings = { {"Mike", "Amy"}, {"Mary", "Albert"}
```

https://msdn.microsoft.com/en-us/library/aa288453(v=vs.71).aspx
C#, Lecture 10

## **Initializing Arrays**

- Jagged Array (Array-of-Arrays)
  - int[][] numbers = new int[2][] { new int[] {2,3,4}, new int[] {5,6,7,8,9} };
- You can omit the size of the array, like this:
  - iint[][] numbers = new int[][] { new int[] {2,3,4}, new int[] {5,6,7,8,9} };
- You can also omit the new operator if an initializer is provided, like this:

https://msdn.microsoft.com/en-us/library/aa288453(v=vs.71).aspx

#### **Accessing Array Members**

- Accessing array members is straightforward and similar to how you access array members in C/C++.
  - int[] numbers =  $\{10, 9, 8, 7, 6, 5, 4, 3, 2, 1, 0\}$ ;
  - numbers[4] = 5;
- Multidimensional array and assigns 5 to the member located at [1, 1]:
  - int[,] numbers =  $\{ \{1, 2\}, \{3, 4\}, \{5, 6\}, \{7, 8\}, \{9, 10\} \};$
  - numbers[1, 1] = 5;
- Single-dimension jagged array:

  - numbers[1][1] = 667; https://msdn.microsoft.com/en-us/library/aa288453(v=vs.71).aspx

C#, Lecture 10

## Arrays are Objects

#### Length:

- $int[] numbers = {1, 2, 3, 4, 5};$
- int LengthOfNumbers = numbers.Length;
- foreach on Arrays

```
int[,] numbers = new int[3, 2] {{9, 99}, {3, 33}, {5, 55}};
foreach(int i in numbers)
{
    Console.Write("{0} ", i);
}
```

- The output of this example is: 9 99 3 33 5 55

https://msdn.microsoft.com/en-us/library/aa288453(v=vs.71).aspx

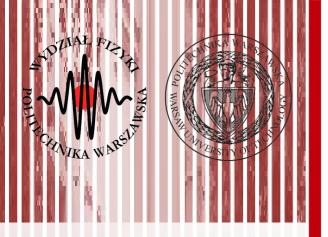

## LINQ

#### LINQ

- LINQ Language Integrated Query (pronounced "link")
- .NET Framework component that adds native data querying capabilities to .NET languages
- LINQ extends the language by the addition of query expressions, which are similar to SQL statements
  - can be used to conveniently extract and process data from arrays, enumerable classes, XML documents, relational databases, and third-party data sources.
- LINQ was released as a major part of .NET Framework 3.5 on November 19, 2007.

C#, Lecture 10 16 / 33

#### LINQ Query

All LINQ query operations consist of three distinct actions:

- Obtain the data source.
- Create the query.
- Execute the query.

```
class IntroToLINO
   static void Main()
    // The Three Parts of a LINQ Query:
    // 1. Data source.
    int[] numbers = new int[7] { 0, 1, 2, 3, 4, 5, 6 };
    // 2. Query creation.
    // numQuery is an IEnumerable<int>
    var numQuery =
      from num in numbers
      where (num % 2) == 0
      select num;
    // 3. Query execution.
     foreach (int num in numQuery)
      Console.Write("\{0,1\}", num);
```

In LINQ the execution of the query is distinct from the query itself; in other words you have not retrieved any data just by creating a query variable.

C#, Lecture 10 17 / 33

#### LINQ Data Sources

- The basic rule is very simple: a LINQ data source is any object that supports the generic IEnumerable<T> interface, or an interface that inherits from it (e.g. IQueryable<T>).
  - Collections: Arrays & Lists

```
string[] words = {"hello", "wonderful", "LINQ", "beautiful"};
```

- XML documents

```
// using System.Xml.Linq;
XElement contacts = XElement.Load(@"c:\myContactList.xml");
```

Databases

```
Northwnd db = new Northwnd(@"c:\northwnd.mdf");
// Query for customers in London.
IQueryable<Customer> custQuery =
from cust in db.Customers where cust.City == "London" select cust;
```

#### More about IEnumerable interface:

https://msdn.microsoft.com/en-us/library/9eekhta0.aspx

C#, Lecture 10 18 / 33

## Type returned from LINQ query

- From previous example "var" type was used: we allow for the compiler to decide on the type
- Actual type of selecting several int numbers from the table would be collection IEnumerable<int>
- Similarly, for such query:
  - var queryAllCustomers = from cust in customers select cust;

actual type would be IEnumerable<Customer>

 If we use queries such as Count or Max the result will be of type "int".

C#, Lecture 10 19 / 33

## **Query Execution**

- Deferred Execution query variable itself only stores the query commands. The actual execution of the query is deferred until you iterate over the query variable in a foreach statement.
- Forcing Immediate Execution Queries that perform aggregation functions over a range of source elements must first iterate over those elements. Examples of such queries are Count, Max, Average, and First.
  - These execute without an explicit foreach statement because the query itself must use foreach in order to return a result. Note also that these types of queries return a single value, not an IEnumerable collection.
  - To force immediate execution of any query and cache its results, you can call the ToList() or ToArray() methods.

C#, Lecture 10 20 / 33

## **Query Execution**

• Deferred Execution foreach (int num in numQuery)

```
foreach (int num in numQuery)
{
    Console.Write("{0,1} ", num);
}
```

Forcing Immediate Execution

```
var evenNumQuery =
  (from num in numbers
  where (num % 2) == 0
  select num).Count();
```

```
List<int> numQuery2 =
  (from num in numbers
  where (num % 2) == 0
  select num).ToList();

var numQuery3 =
  (from num in numbers
  where (num % 2) == 0
  select num).ToArray();
```

C#, Lecture 10 21 / 33

#### LINQ Query

All LINQ query operations consist of three distinct actions:

- Obtain the data source.
- Create the query.
- Execute the query.

You can use any name you choose for the query as well as for the iterator.

Good practice is to use a name that is easily readable by anybody.

```
class IntroToLINO
              static void Main()
                // The Three Parts of a LINQ Query:
                // 1. Data source.
                int[] numbers = new int[7] { 0, 1, 2, 3, 4, 5,
          6 };
any name
                // 2. Query creation.
                // numQuery is an IEnumerable<int>
                var numQuery =
                  from_num in numbers
                 where (num % 2) == 0
  any name
                  select num;
                // 3. Query execution.
                foreach (int num in numQuery)
                  Console.Write("{0,1} ", num);
```

In LINQ the execution of the query is distinct from the query itself; in other words you have not retrieved any data just by creating a query variable.

C#, Lecture 10 22 / 33

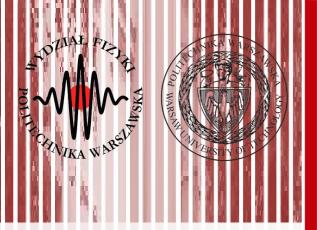

#### Task

#### Prerequisites

- Download School.cs class from:
  - http://www.if.pw.edu.pl/~majanik/data/Csharp/School.cs
- Create a Console Application
- In the beginning of the program create single School object. Use in as your collection.
- Complete next 8 tasks. Each task should be proceeded by

```
//***** Task [put number] *****
comment
```

C#, Lecture 10 24 / 33

#### Task 0: arrays

- Create 1 dimenstional array for 10 integers. Fill it with random numbers 0-99.
- Print array on the screen.
- Write a LINQ query that will count number of all elements in the array.
- Write a LINQ query that will count number of even elements in the array.
- Write a LINQ query that will return list of odd elements in the array.
- Print results of all the queries.
- Create 2D array (10 x 5). Fill in with random numbers. Print it on the screen.

C#, Lecture 10 25 / 33

## **Filtering**

- The most common query operation is to apply a filter in the form of a Boolean expression
- The filter causes the query to return only those elements for which the expression is true
  - Example:

```
var queryEnglandCustomers =
   from cust in customers
   where cust.Country == "England"
   select cust;
```

• You can combine **multiple Boolean conditions** in the **where clause** in order to further refine a query. The following code adds a condition so that the query returns those pupiles whose first mark was over 4 and whose last mark was less than 3.5.

```
where pupil.Marks[0] > 4 \& pupil.Marks[3] < 3.5
```

• Task 1: write a LINQ query to extract all students in the school from Seattle or Warsaw. Print them on the screen. Write second query, that will count number of such students. Print the number on the screen.

C#, Lecture 10 26 / 33

#### Sorting

- Often it is convenient to sort the returned data.
- The orderby clause will cause the elements in the returned sequence to be sorted according to the default comparer
  - Example:

 Task 2: write a LINQ query to extract all students in the school from Seattle or Warsaw who are sorted by their last name. Print them on the screen.

C#, Lecture 10 27 / 33

## Grouping

- The group clause enables you to group your results based on a key that you specify.
  - Example:

```
// queryCustomersByCountry is an IEnumerable<IGrouping<string, Customer>>
var queryCustomersByCountry =
    from cust in customers
    group cust by cust.Country;

// customerGroup is an IGrouping<string, Customer>
foreach (var customerGroup in queryCustomersByCountry)
{
    Console.WriteLine(customerGroup.Key);
    foreach (Customer customer in customerGroup)
    {
        Console.WriteLine(" {0}", customer.Name);
    }
}
```

 Task 3: write a LINQ query that will write the names of the students (first & last) grouped by the city

C#, Lecture 10 28 / 33

## Joining multiple inputs into one output

#### .Concat()

- You can use a LINQ query to create an output sequence that contains elements from more than one input sequence. The following example shows how to combine two in-memory data structures, but the same principles can be applied to combine data from XML or SQL or DataSet sources.
- Task 4: write a LINQ query that will return the collection all of students & teachers (last names only) that live in Warsaw.

```
class Pet
  public string Name { get; set; }
  public int Age { get; set; }
static Pet[] GetCats()
  Pet[] cats = { new Pet { Name="Barley", Age=8
         new Pet { Name="Boots", Age=4 } };
  return cats;
static Pet[] GetDogs()
  Pet[] dogs = { new Pet { Name="Bounder",
Age=3 },
         new Pet { Name="Snoopy", Age=14 }};
  return dogs;
public static void ConcatEx1()
  Pet[] cats = GetCats():
  Pet[] dogs = GetDogs();
  IEnumerable<string> query =
     (from cat in cats select cat.Name)
     .Concat(from dog in dogs select dog.Name);
  foreach (string name in query)
    Console.Writeline(name).
                // This code produces the following output:
                // Barley
                // Boots
                // Bounder
                // Snoopy
```

#### Selecting subset of each Source Element

- There are 2 primary ways to select a subset of each element in the source sequence:
  - To select just one member of the source element, use the **dot** operation.
    - var query = from cust in Customers select cust.City;
  - To create elements that contain more than one property from the source element, you can use an object initializer with either a named object or an anonymous type.
    - var query = from cust in Customer
       select new {Name = cust.Name, City = cust.City};
  - Task 5: write a LINQ query that returns all students
     & teachers from Warsaw and creates anonymus
     type that includes both first & last names.

C#, Lecture 10 30 / 33

#### Lambda syntax

- Instead of
  - from person in Data.People select person.LastName; we can write:
    - Data.People.Select(p => p.LastName);
- Lambda syntax is more concise, however some operations (i.e. multiple table joins) is very complicated.
- There are a number of LINQ operations that only exist within the Lambda syntax: Single(), First(), Count() etc.

```
SomeDataContext dc = new SomeDataContext();

var queue = from q in dc.SomeTable
    where q.SomeDate <= DateTime.Now && q.Locked != true
    orderby (q.Priority, q.TimeCreated)
    select q;

var queue2 = dc.SomeTable
    .Where( q => q.SomeDate <= DateTime.Now && q.Locked != true )
    .OrderBy(q => q.Priority)
    .ThenBy(q => q.TimeCreated);
```

Task 6: rewrite Task 1 & Task 4 with lambda syntax.

C#, Lecture 10 31 / 33

#### Transforming in-Memory Objects into XML

 Task 7: try implementing example below to see how to create XML file from collection using LINQ.

```
// Create the query.

var studentsToXML = new XElement("Root",
    from student in students

let x = String.Format("{0},{1},{2},{3}", student.Scores[0],
        student.Scores[1], student.Scores[2], student.Scores[3])

select new XElement("student",
    new XElement("First", student.First),
    new XElement("Last", student.Last),
    new XElement("Scores", x)
    ) // end "student"
    ); // end "Root"

// Execute the query.
Console.WriteLine(studentsToXML);
```

C#, Lecture 10 32 / 33

#### Additional

- LINQ Quiz:
  - http://www.albahari.com/nutshell/linqquiz.aspx
- LINQ Myths:
  - http://www.albahari.com/nutshell/10lingmyths.aspx

C#, Lecture 10 33 / 33

#### References

#### Getting Started with LINQ in C#

https://msdn.microsoft.com/en-US/library/bb397933.aspx

- Introduction to LINQ Queries (C#)
- LINQ and Generic Types (C#)
- Basic LINQ Query Operations
- Data Transformations with LINQ (C#)
- Type Relationships in LINQ Query Operations
- Query Syntax and Method Syntax in LINQ
- C# Features That Support LINQ
- Walkthrough: Writing Queries in C#
- Step-by-step instructions for creating a C# LINQ project, adding a simple data source, and performing some basic query operations.

#### C#: ZROZUMIEĆ LINQ

http://itcraftsman.pl/zrozumiec-ling/

C#, Lecture 10 34 / 33

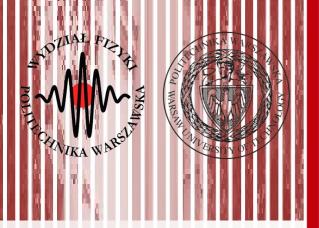

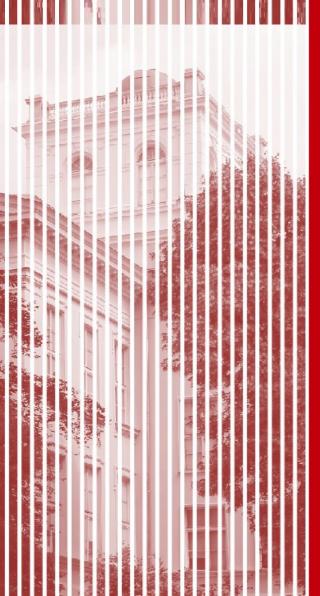

## THE END

dr inż. Małgorzata Janik malgorzata.janik@pw.edu.pl